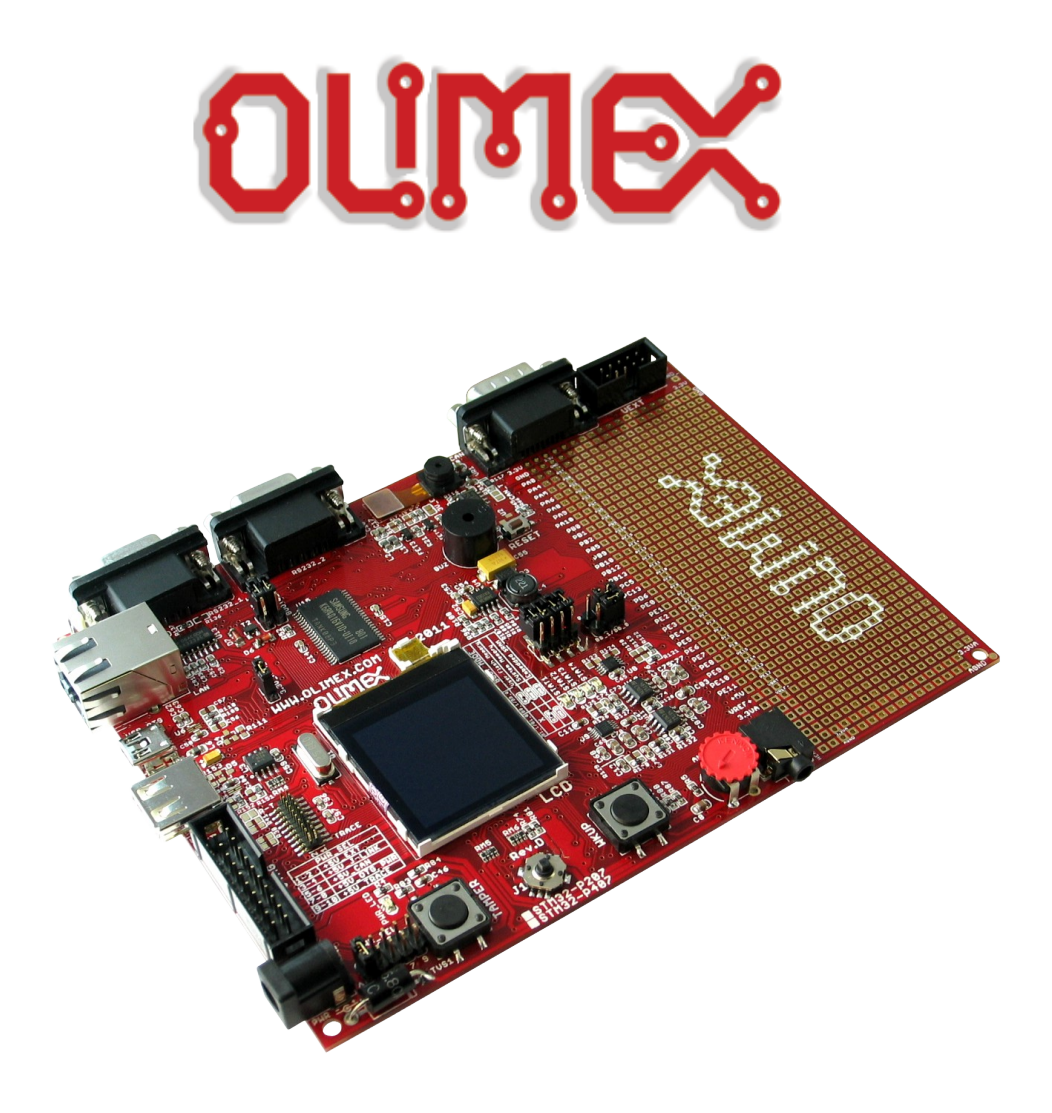

# **STM32-P207 development board USER'S MANUAL**

**Revision D, May 2014 Designed by OLIMEX Ltd, 2011**

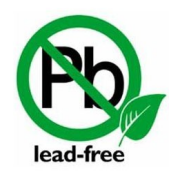

All boards produced by Olimex LTD are ROHS compliant

Disclaimer:

© 2014 Olimex Ltd. Olimex®, logo and combinations thereof, are registered trademarks of Olimex Ltd. Other product names may be trademarks of others and the rights belong to their respective owners.

#### **The information in this document is provided in connection with Olimex products. No license, express or implied or otherwise, to any intellectual property right is granted by this document or in connection with the sale of Olimex products.**

The hardware and the software files are closed source and would not be distributed nor shared.

It is possible that the pictures in this manual differ from the latest revision of the board.

The product described in this document is subject to continuous development and improvements. All particulars of the product and its use contained in this document are given by OLIMEX in good faith. However all warranties implied or expressed including but not limited to implied warranties of merchantability or fitness for purpose are excluded. This document is intended only to assist the reader in the use of the product. OLIMEX Ltd. shall not be liable for any loss or damage arising from the use of any information in this document or any error or omission in such information or any incorrect use of the product.

This product is intended for use for engineering development, demonstration, or evaluation purposes only and is not considered by OLIMEX to be a finished end-product fit for general consumer use. Persons handling the product must have electronics training and observe good engineering practice standards. As such, the goods being provided are not intended to be complete in terms of required design-, marketing-, and/or manufacturing-related protective considerations, including product safety and environmental measures typically found in end products that incorporate such semiconductor components or circuit boards.

Olimex currently deals with a variety of customers for products, and therefore our arrangement with the user is not exclusive. Olimex assumes no liability for applications assistance, customer product design, software performance, or infringement of patents or services described herein.

#### **THERE IS NO WARRANTY FOR THE DESIGN MATERIALS AND THE COMPONENTS USED TO CREATE STM32-P207. THEY ARE CONSIDERED SUITABLE ONLY FOR STM32-P207**

## **Table of Contents**

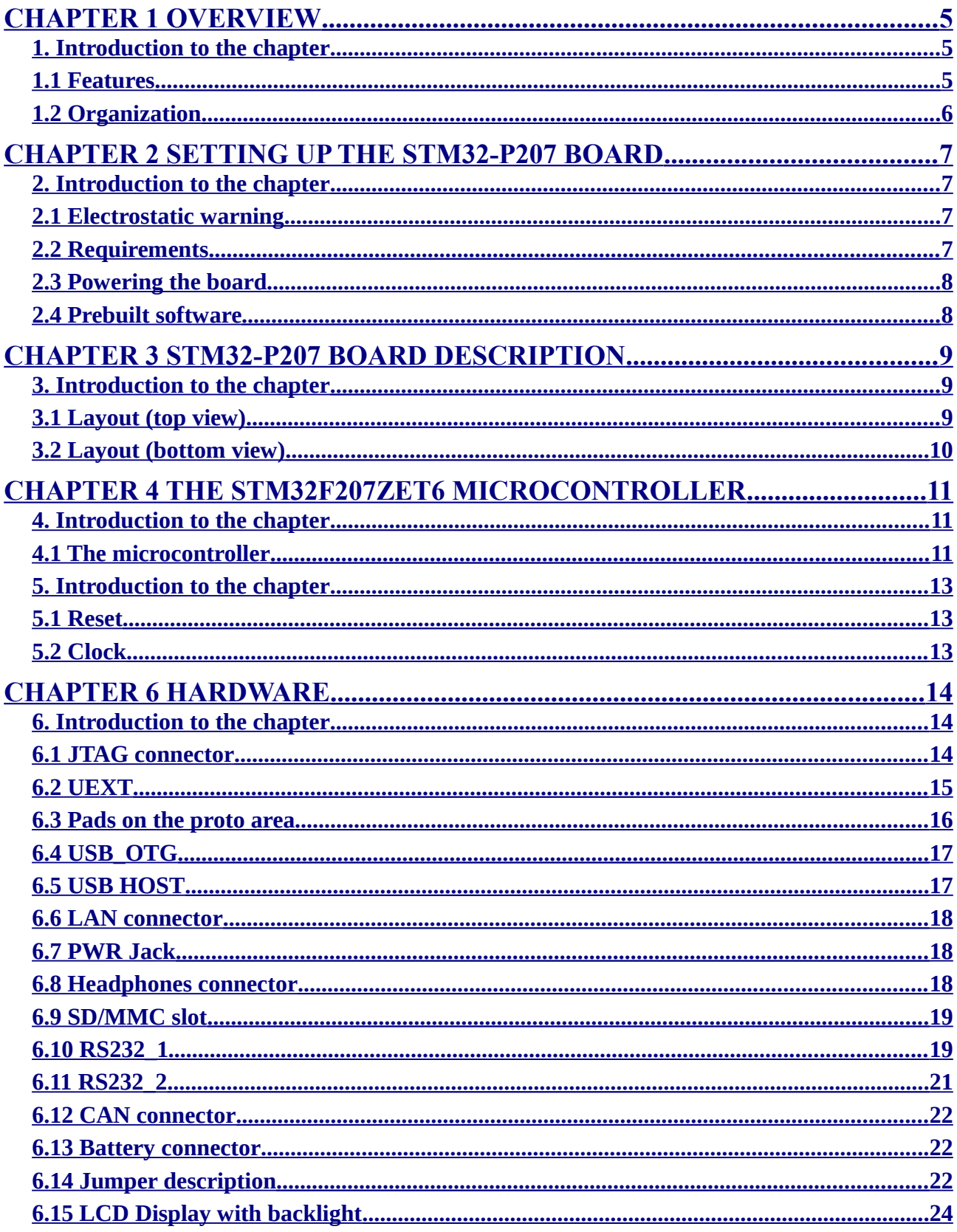

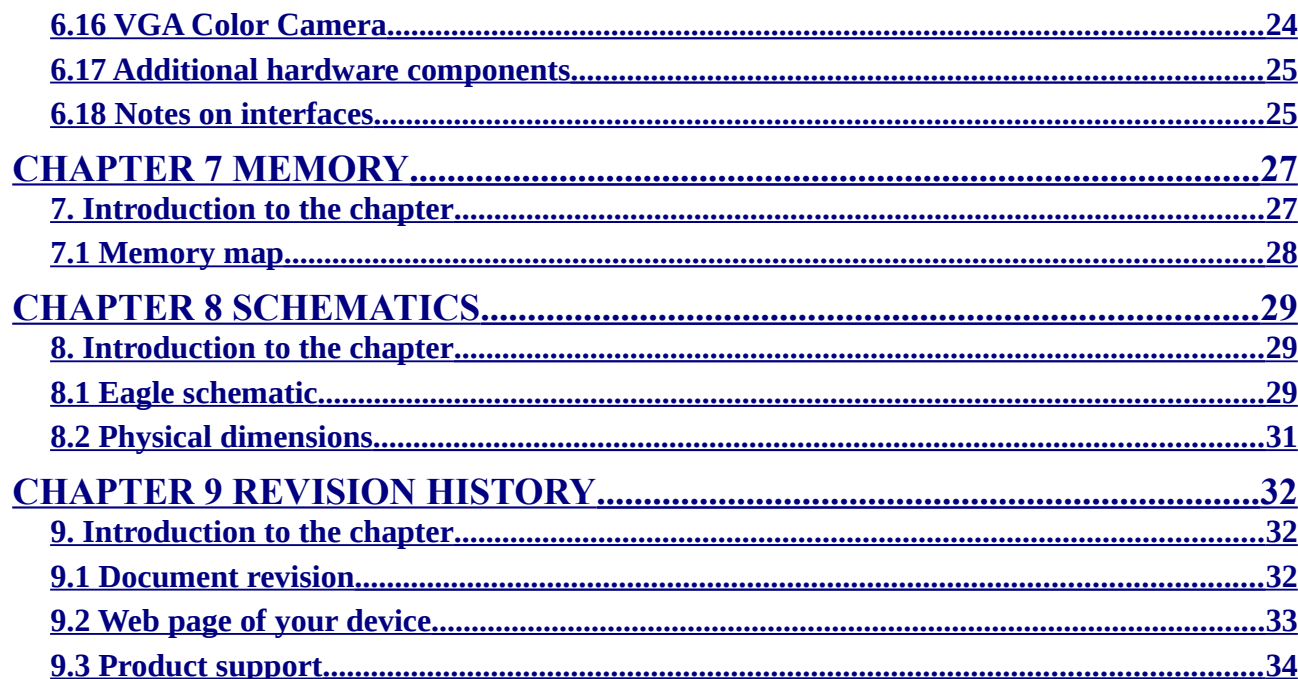

## <span id="page-4-2"></span>**CHAPTER 1 OVERVIEW**

#### <span id="page-4-1"></span>**1. Introduction to the chapter**

Thank you for choosing the STM32-P207 development board from Olimex! This document provides a user's guide for the Olimex STM32-P207 development board. As an overview, this chapter gives the scope of this document and lists the board's features. The document's organization is then detailed.

The STM32-P207 development board enables code development of applications running on the M3 CORTEX STM32F207ZET6 microcontroller, manufactured by STMicroelectronics.

#### <span id="page-4-0"></span>**1.1 Features**

- CPU: STM32F207ZET6 120Mhz 32 bit ARM-based microcontroller with 512 KB Flash, 128 (112+16) KB RAM, USB OTG HS and USB OTG HS, Ethernet, 14 timers, 3 SPI, 3 I2C, Ethernet, 2 CANs, 3 12 bit ADCs, 2 12 bit DACs, 114 GPIOs, Camera interface
- TAG connector with ARM 2x10 pin layout for programming/debugging
- 512 KB fast external SRAM on board
- 4 Status LEDs
- Stereo Audio Codec CS4344
- CAN driver
- Temperature sensor
- Trimmer potentiometer
- Joystick for navigation
- 6610 LCD color 128x128 pixel TFT display
- SAMSUNG E700 VGA camera 640x480 color
- Tamper and Wakeup buttons
- 2 RS232 drivers and connectors
- 25 Mhz quartz crystal
- USB\_OTG
- USB\_HOST
- 100 Mbit Ethernet
- Mini SD/MMC card connector
- UEXT connector
- Power Jack
- RESET button and circuit
- Power-on led
- 3V battery connector
- Extension port connectors for many of microcontrollers pins
- PCB: FR-4, 1.5 mm (0,062"), soldermask, silkscreen component print

• Dimensions: 160x116 mm (6.3x4.6")

#### <span id="page-5-0"></span>**1.2 Organization**

Each section in this document covers a separate topic, organized as follow:

- Chapter 1 is an overview of the board usage and features
- Chapter 2 provides a guide for quickly setting up the board
- Chapter 3 contains the general board diagram and layout
- Chapter 4 describes the component that is the heart of the board: the STM32F207ZET6 microcontroller
- Chapter 5 is an explanation of the control circuitry associated with the microcontroller to reset. Also shows the clocks on the board
- Chapter 6 covers the connector pinout, peripherals and jumper description
- Chapter 7 shows the memory map
- Chapter 8 provides the schematics
- Chapter 9 contains the revision history

## <span id="page-6-3"></span>**CHAPTER 2 SETTING UP THE STM32-P207 BOARD**

#### <span id="page-6-2"></span>**2. Introduction to the chapter**

This section helps you set up the STM32-P207 development board for the first time.

Please consider first the electrostatic warning to avoid damaging the board, then discover the hardware and software required to operate the board.

The procedure to power up the board is given, and a description of the default board behavior is detailed.

#### <span id="page-6-1"></span>**2.1 Electrostatic warning**

STM32-P207 is shipped in a protective anti-static package. The board must not be exposed to high electrostatic potentials. A grounding strap or similar protective device should be worn when handling the board. Avoid touching the component pins or any other metallic element.

### <span id="page-6-0"></span>**2.2 Requirements**

In order to set up the STM32-P207, the following items are required:

- 5 Vdc power supply (or JTAG or SWD, or 5V TRACE, or 5V CAN, or 5V\_USB, depending on PWR\_SEL jumper position)

- SWD interface programmer

Note 1: additionally, the board can be programmed via JTAG interface but there are signals multiplexed with the LCD and the audio, so if using JTAG interface for programming you might need to implement a software mechanism to stop them or you might not be able to reprogram again.

Note 2: the board can also be programmed via the USART (RS232\_1) connector using the built-it bootloader application (without the need of third-party tool). This way of programming/debugging is slow but my provide a better/cheaper solution in certain cases. The configuration is explained in the RS232 chapter (6.10) of the manual.

You may use a pair of the following devices for this purpose:

- ARM-JTAG-COOCOX programmer/debugger which has both JTAG and SWD interfaces and works natively with CooCox IDE, and Keil uVision and IAR EW via plugin - Any of Olimex's ARM-JTAG programmer/debugger (keeping in mind the note above) - Any of Olimex's ARM-JTAG programmer/debugger + ARM-JTAG-SWD + Rowley CrossWorks

Also, a host-based software toolchain is required in order to program/debug the STM32-P207 board. There are also a number of ready IDEs available like CooCox IDE, IAR Embedded

Workbench, Rowley CrossWorks, etc.

Olimex distributes a free IDE that works with our OpenOCD programmers: [https://www.olimex.com/Products/ARM/JTAG/\\_resources/OpenOCD/.](https://www.olimex.com/Products/ARM/JTAG/_resources/OpenOCD/)

At the moment of writing this guide our ARM programmers/debuggers equipped with an ARM-JTAG-SWD work fine (out-of-the-box) with Rowley CrossWorks.

#### <span id="page-7-1"></span>**2.3 Powering the board**

Provide +5 V DC to the board's power jack, OR +5 V via the JTAG or TRACE connector (before providing the power set the PWR\_SEL jumper in the correct position)

Additionally the board can be powered using the PROTO AREA pads. Provide 5V to the respective pad with the same label. Ground pad is named AGND.

On powering the board the PWR LED, the SATA4 LED and the display should turn on. The SATA1, SATA2 and SATA3 LEDs must start blinking consecutively.

If measuring the current consumption it should be around 30 mA.

#### <span id="page-7-0"></span>**2.4 Prebuilt software**

On arrival the board has a basic demo installed which features test of the LEDs, the LCD, the joystick, the camera.

IMPORTANT: If you have only a programmer with JTAG interface and you need to turn off the peripherals using the JTAG signals press WKUP button (if there is a reset after programming you might need to keep it pressed)! Pressing WKUP button will turn of those modules and will allow JTAG reprogramming.

## <span id="page-8-2"></span>**CHAPTER 3 STM32-P207 BOARD DESCRIPTION**

### <span id="page-8-1"></span>**3. Introduction to the chapter**

Here you get acquainted with the main parts of the board. Note the names used on the board differ from the names used to describe them. For the actual names check the STM32-P207 board itself.

## <span id="page-8-0"></span>**3.1 Layout (top view)**

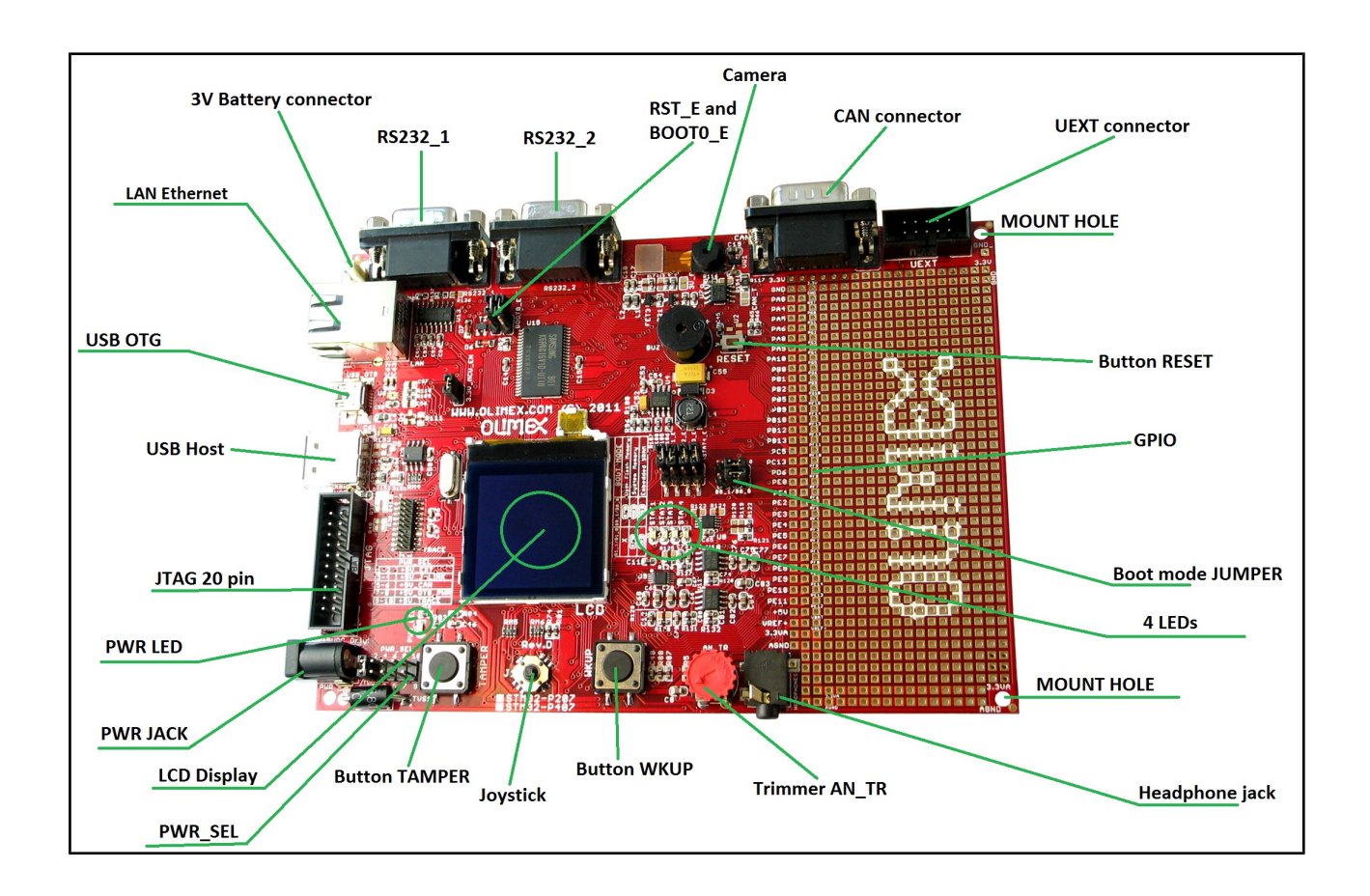

## <span id="page-9-0"></span>**3.2 Layout (bottom view)**

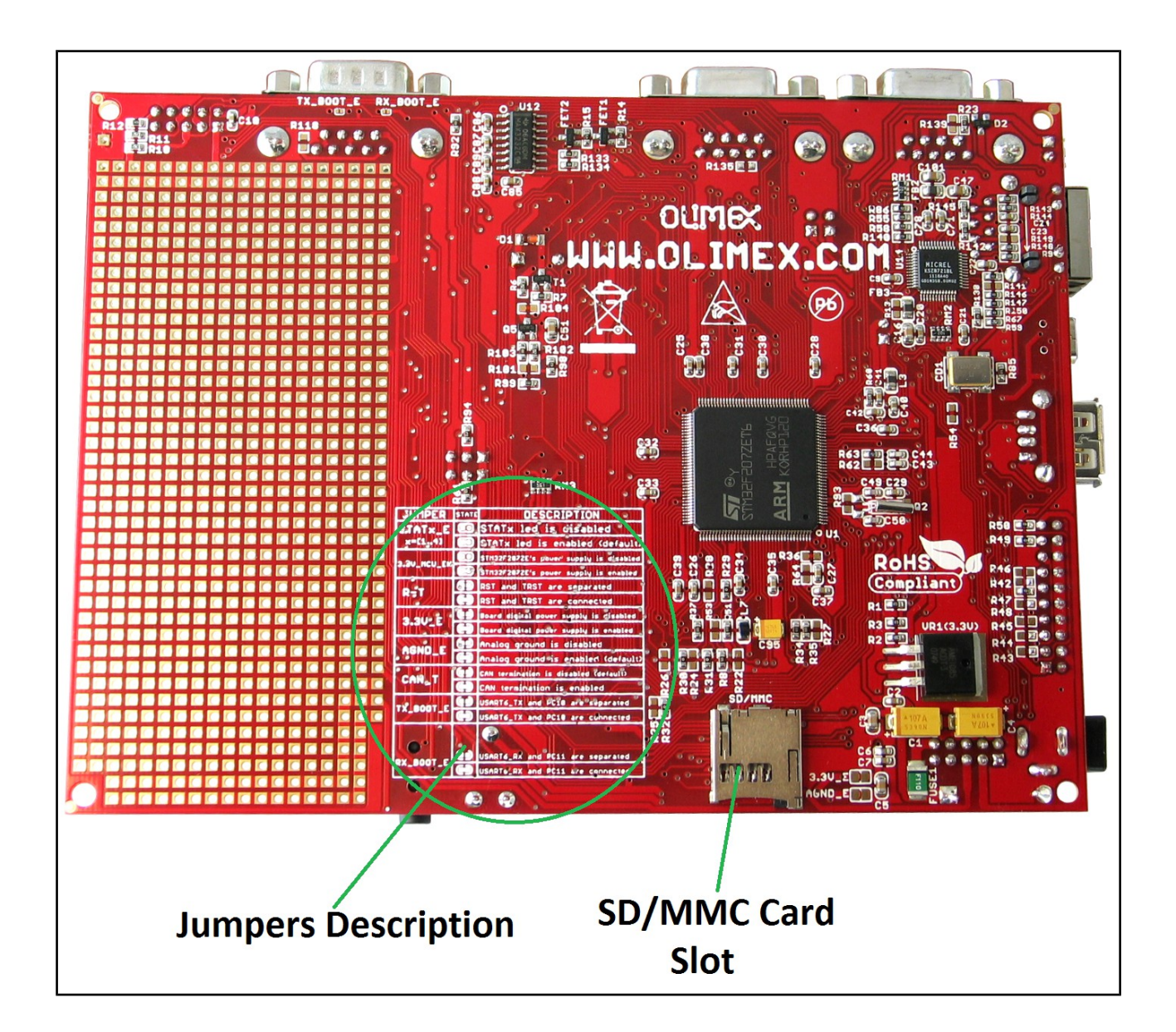

## <span id="page-10-2"></span>**CHAPTER 4 THE STM32F207ZET6 MICROCONTROLLER**

#### <span id="page-10-1"></span>**4. Introduction to the chapter**

In this chapter is located the information about the heart of STM32-P207 – its microcontroller. The information is a modified version of the datasheet provided by its manufacturers.

#### <span id="page-10-0"></span>**4.1 The microcontroller**

■ Core: ARM 32-bit Cortex<sup>™</sup>-M3 CPU with Adaptive real-time accelerator (ART Accelerator<sup>™</sup>) allowing 0-wait state execution performance from Flash memory, frequency up to 120 MHz, memory protection unit, 150 DMIPS/1.25 DMIPS/MHz (Dhrystone 2.1)

- Memories
- 512 Kbyte of Flash memory
- 512 bytes of OTP memory
- 128 (112+16) + 4 Kbytes of SRAM

– Flexible static memory controller that supports Compact Flash, SRAM, PSRAM, NOR and NAND memories

- LCD parallel interface, 8080/6800 modes
- Clock, reset and supply management
- From 1.65 to 3.6 V application supply and I/Os
- POR, PDR, PVD and BOR
- 4 to 26 MHz crystal oscillator
- Internal 16 MHz factory-trimmed RC (1% accuracy at 25 °C)
- 32 kHz oscillator for RTC with calibration
- Internal 32 kHz RC with calibration
- Low power
- Sleep, Stop and Standby modes
- $-$  VBAT supply for RTC, 20  $\times$  32 bit backup registers, and optional 4 KB backup SRAM
- $\blacksquare$  3 × 12-bit, 0.5 µs A/D converters
- 24 channels
- 6 MSPS in triple interleaved mode
- $\blacksquare$  2 × 12-bit D/A converters
- General-purpose DMA
- 16-stream DMA controller with centralized FIFOs and burst support
- 14 timers
- Debug mode
- Serial wire debug (SWD) & JTAG interfaces
- Cortex-M3 Embedded Trace Macrocell™
- Up to 114 I/O ports with interrupt capability
- Communication interfaces
- $-3 \times$  I2C interfaces (SMBus/PMBus)
- Up to 4 USARTs and 2 UARTs (7.5 Mbit/s, ISO 7816 interface, LIN, IrDA, modem control)

– 3 SPIs (30 Mbit/s), 2 with muxed I2S to achieve audio class accuracy via audio PLL or external PLL

- $-2 \times$  CAN interfaces (2.0B Active)
- SDIO interface
- Advanced connectivity
- USB 2.0 full-speed device/host/OTG controller with on-chip PHY

– USB 2.0 high-speed/full-speed device/host/OTG controller with dedicated DMA, on-chip fullspeed PHY and ULPI

- 10/100 Ethernet MAC with dedicated DMA: supports IEEE 1588v2 hardware, MII/RMII
- 8- to 14-bit parallel camera interface: up to 48 Mbyte/s
- CRC calculation unit, 96-bit unique ID
- Analog true random number generator

For comprehensive information on the microcontroller visit the Microchip's web page for a datasheet.

At the moment of writing the microcontroller datasheet can be found at the following link:

[http://www.st.com/internet/com/TECHNICAL\\_RESOURCES/TECHNICAL\\_LITERATURE/DAT](http://www.st.com/internet/com/TECHNICAL_RESOURCES/TECHNICAL_LITERATURE/DATASHEET/CD00237391.pdf) [ASHEET/CD00237391.pdf](http://www.st.com/internet/com/TECHNICAL_RESOURCES/TECHNICAL_LITERATURE/DATASHEET/CD00237391.pdf)

If the Cortex M3 processor listed above seem to lack the power or the memory for the application you want to run, we have the same board offered with Cortex M4 one – STM32F407ZGT6. The name of the board is STM32-P407. The table of comparison can be found below:

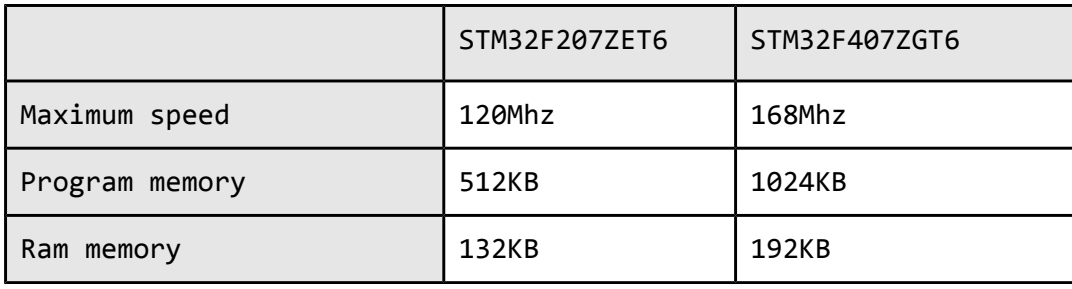

## **CHAPTER 5 CONTROL CIRCUITY**

#### <span id="page-12-2"></span>**5. Introduction to the chapter**

Here you can find information about reset circuit and quartz crystal locations.

#### <span id="page-12-1"></span>**5.1 Reset**

STM32-P207 reset circuit includes R65(10 KΩ), R66(560 Ω), C45(100 nF), STM32F207ZET pin 25(NRST) and a RESET button. The RESET is also connected to the proto area.

#### <span id="page-12-0"></span>**5.2 Clock**

25 MHz quartz crystal Q1 is connected to pins 23 and 24 of the processor.

Real time clock (RTC) Q2 is found at pins 8 and 9 of the processor.

## <span id="page-13-2"></span>**CHAPTER 6 HARDWARE**

#### <span id="page-13-1"></span>**6. Introduction to the chapter**

In this chapter are presented the connectors that can be found on the board all together with their pinout. Proto area is shown. Jumpers functions are described. Notes and info on specific peripherals are presented. Notes regarding the interfaces are given.

### <span id="page-13-0"></span>**6.1 JTAG connector**

The 20-pin JTAG connector provides the interface for JTAG or/and SWD/TRACE programming/debugging. It is advisable to use SWD or TRACE interface programmers.

\*The JTAG TRST signal is multiplexed with the display. When using JTAG interface you will not be able to debug the display of the board. If you wish to program the board with JTAG make sure to hold the WKUP button when programming/debugging until you wipe the system memory or the JTAG will not connect. This behavior is caused by the initial demo which redefines the pin to show the display.

Another workaround is to set the bootloader jumpers so the board would attempt to boot from the Embedded SRAM (and since it is blank, the display would not start which will allow you to debug with the JTAG). Note this issue is not present if you use SWD interface.

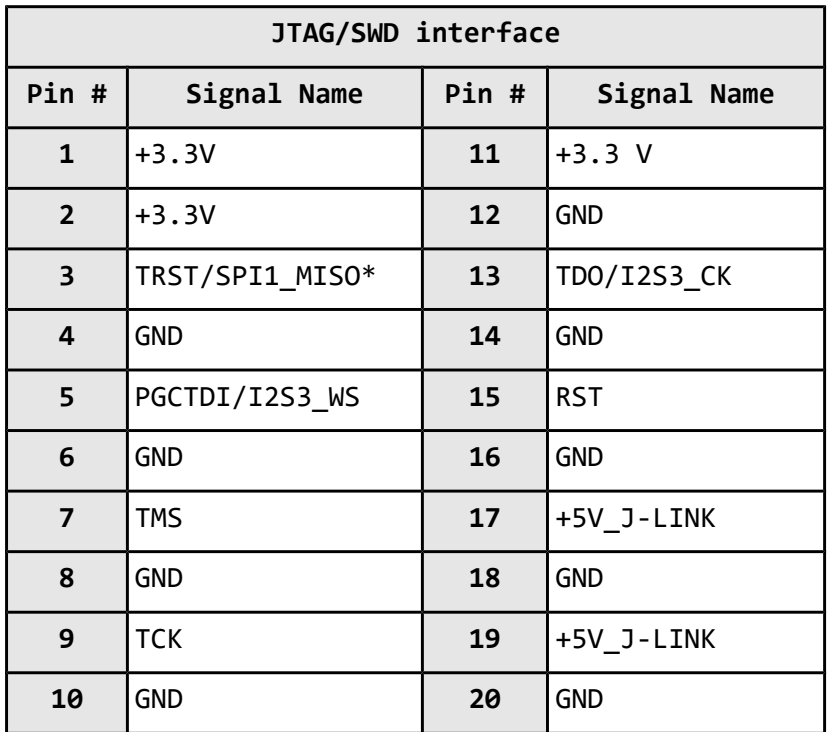

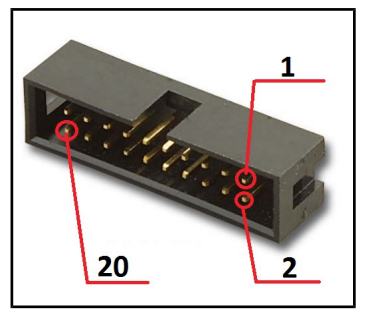

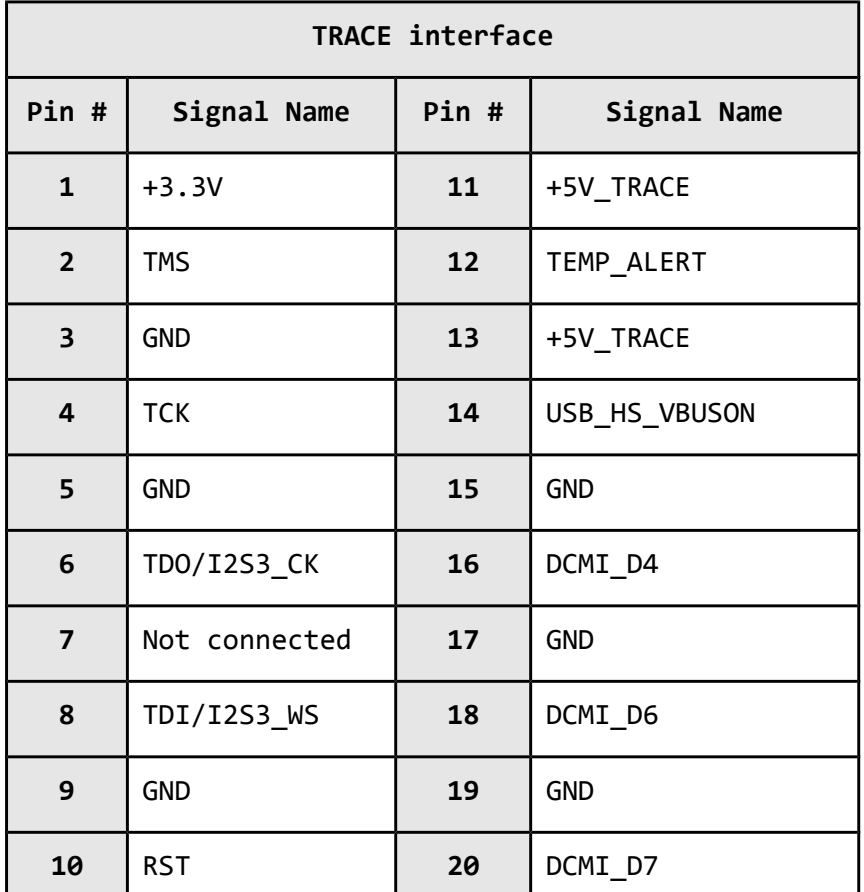

### <span id="page-14-0"></span>**6.2 UEXT**

STM32-P207 board has UEXT connector and can interface Olimex's UEXT modules. For more information on UEXT please visit:

#### **<https://www.olimex.com/Products/Modules/UEXT/>**

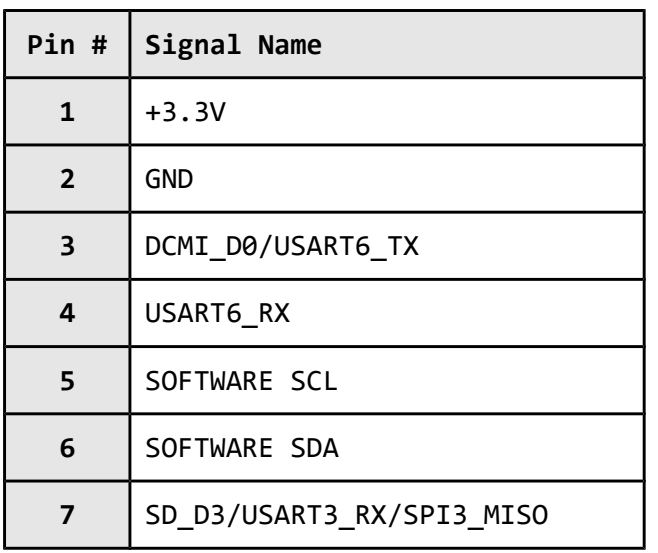

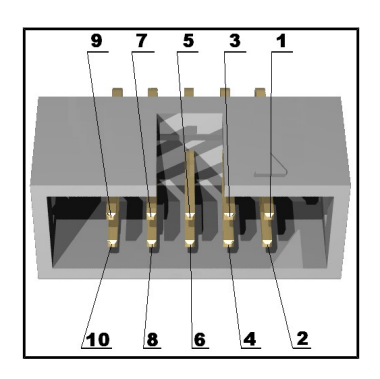

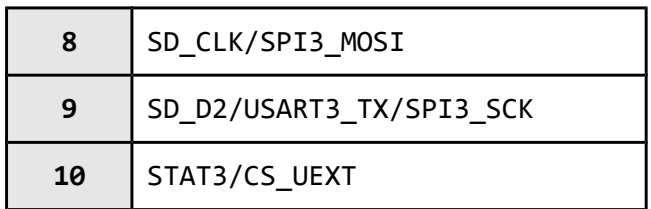

### <span id="page-15-0"></span>**6.3 Pads on the proto area**

For your convenience the pads are named individually near each of them. Please take extra care about the numbering but consider that there might be offset.

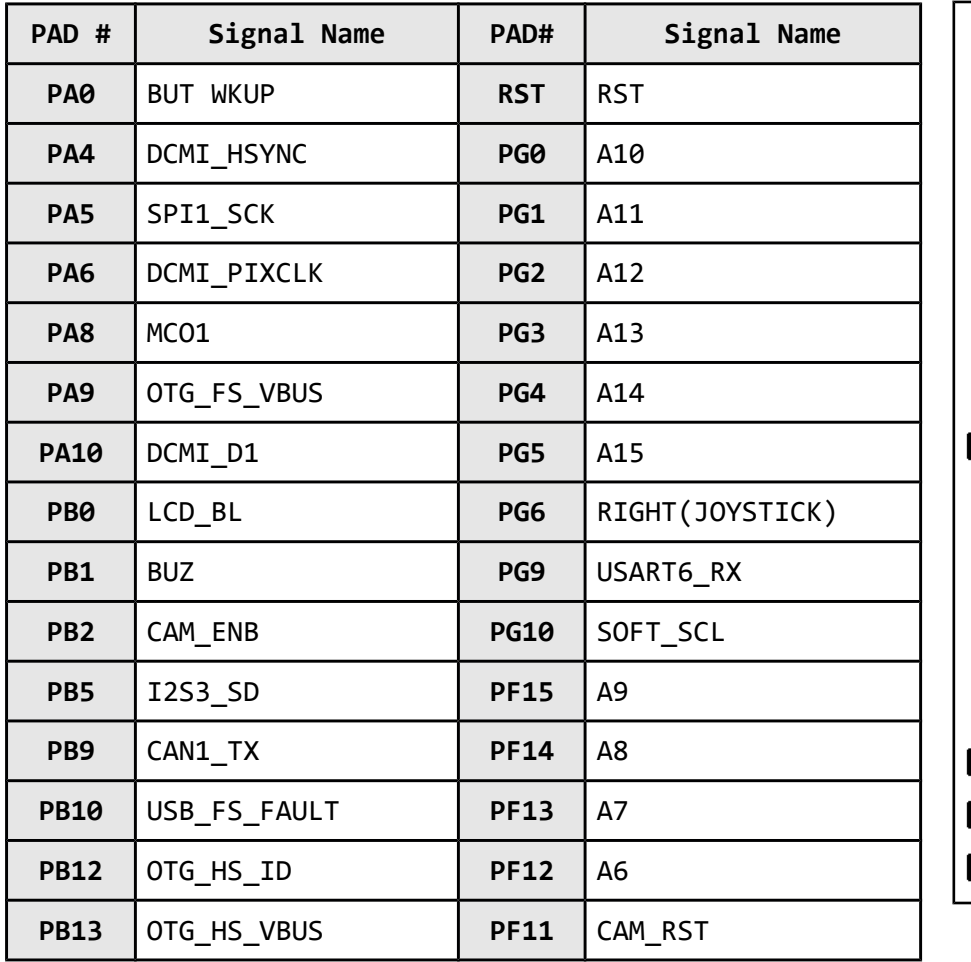

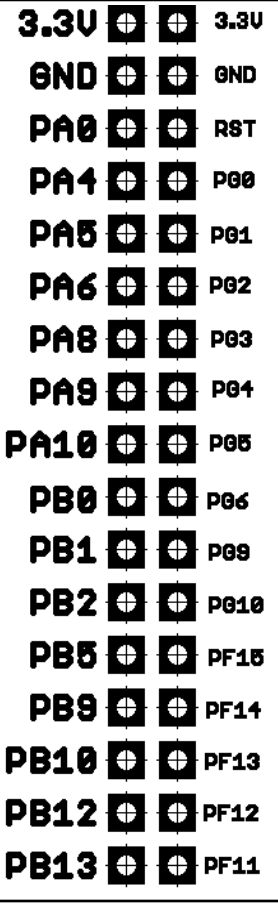

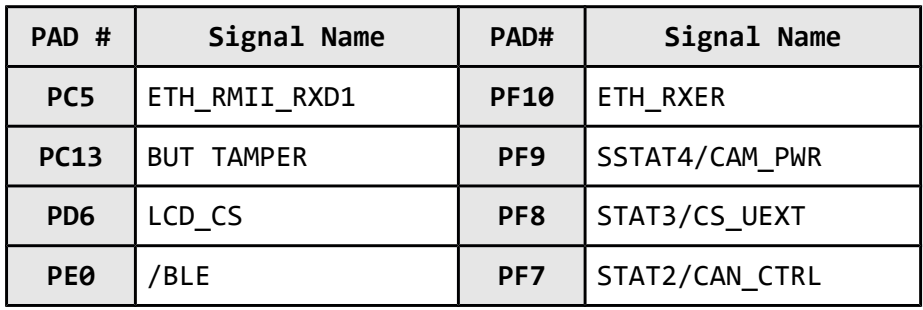

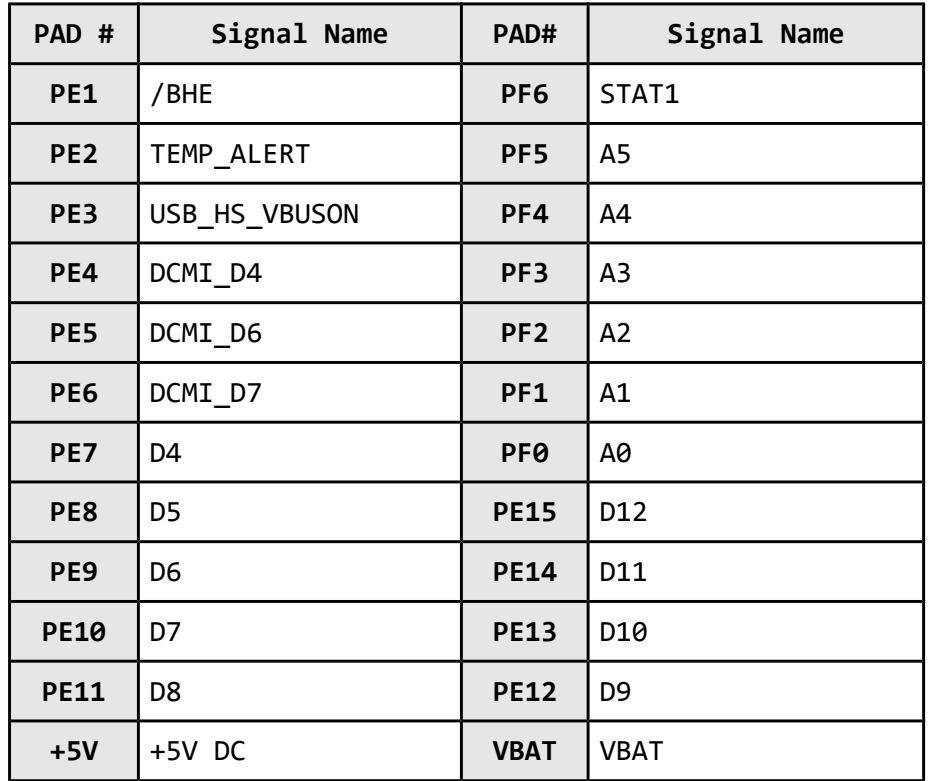

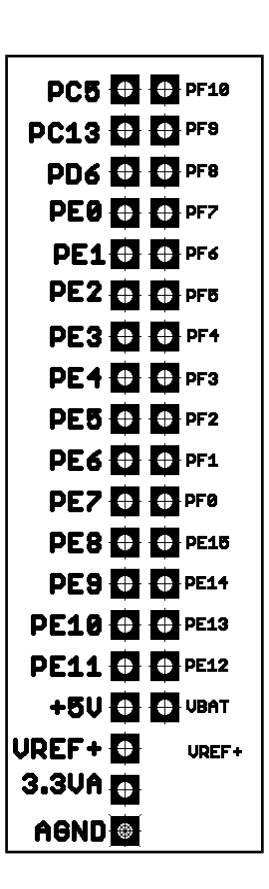

### <span id="page-16-1"></span>**6.4 USB\_OTG**

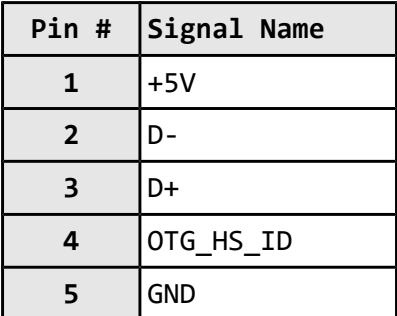

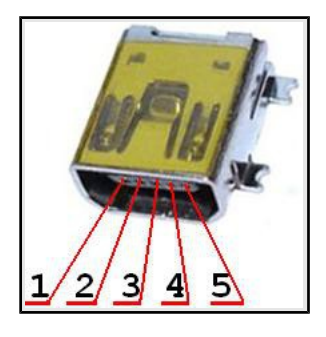

## <span id="page-16-0"></span>**6.5 USB HOST**

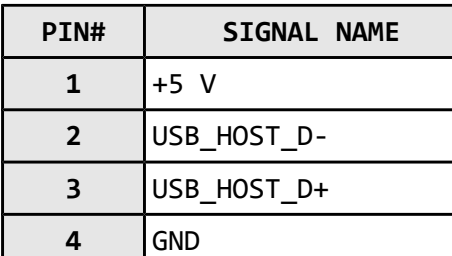

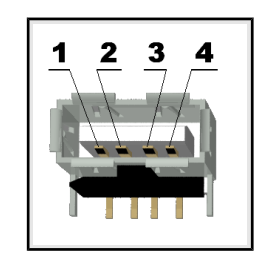

### <span id="page-17-2"></span>**6.6 LAN connector**

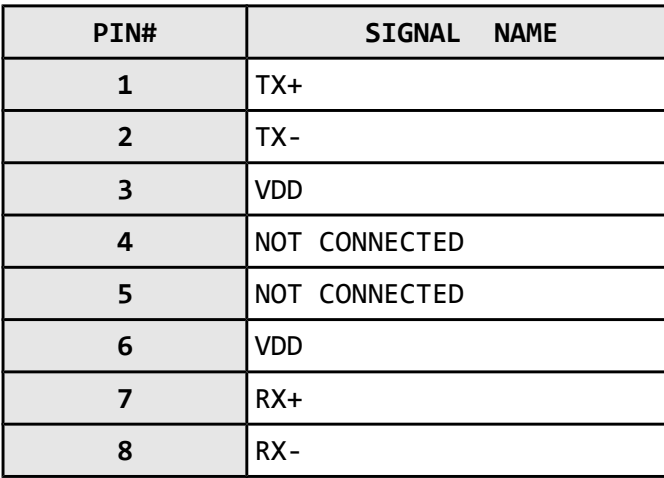

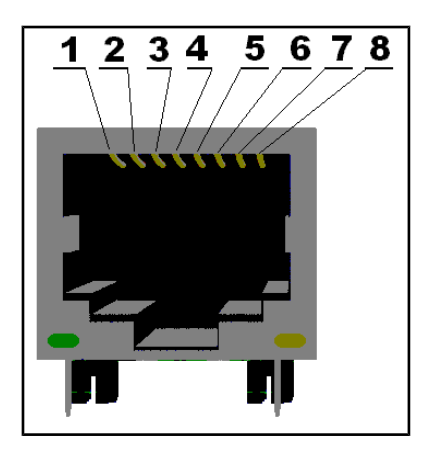

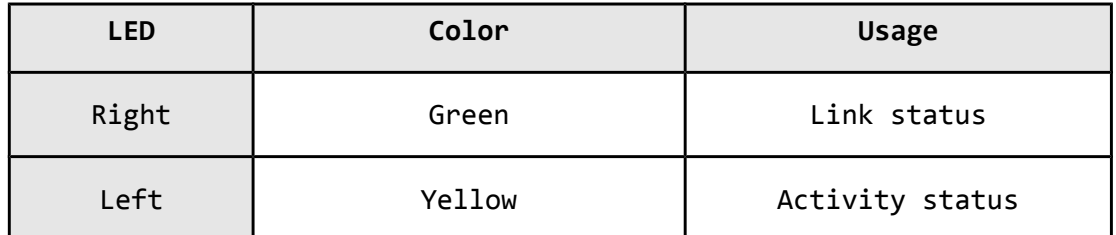

## <span id="page-17-1"></span>**6.7 PWR Jack**

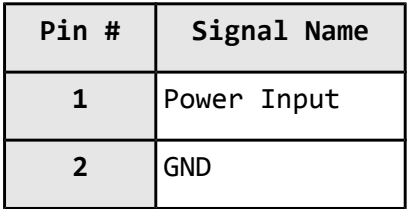

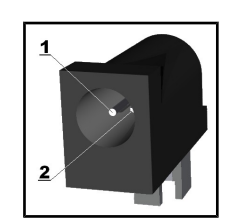

## <span id="page-17-0"></span>**6.8 Headphones connector**

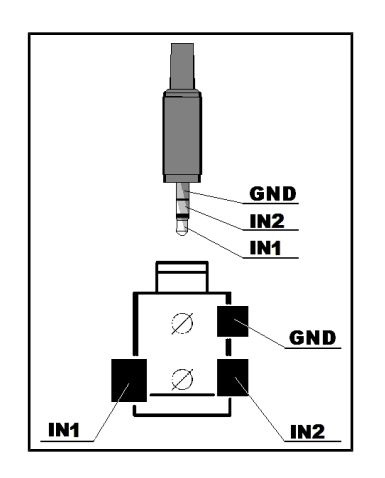

#### <span id="page-18-1"></span>**6.9 SD/MMC slot**

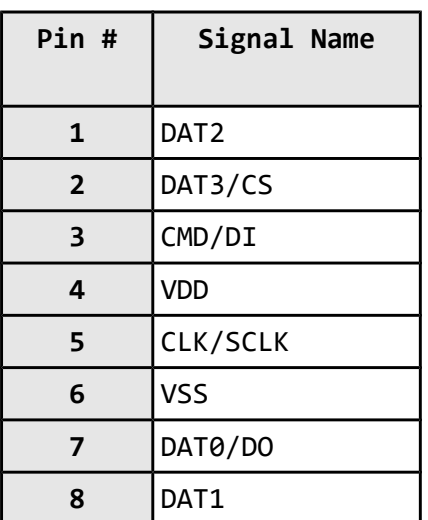

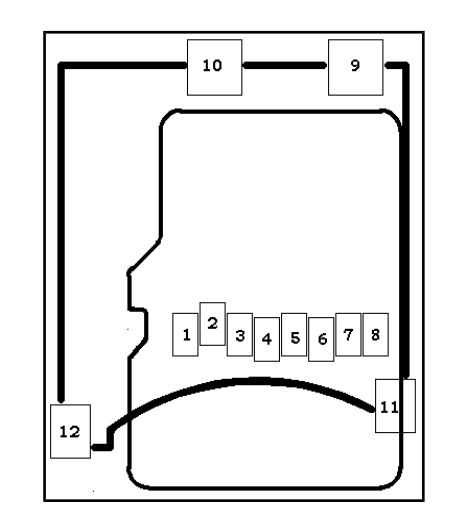

#### <span id="page-18-0"></span>**6.10 RS232\_1**

RS232\_1 is located on USART6/SPI3 line. This interface can be used for accessing the built-in bootloader of STM32F207 microcontroller. You will need DB9 male – DB9 female RS232 cable. You will also need a freely distributed piece of software called "Flash Loader Demo" - it can be downloaded from the official page of the microcontroller under the "Design resources" (by the time of writing the resource is located here:<http://www.st.com/web/en/catalog/tools/PF257525>) . Once you have acquired the needed perquisites we need to set the board for bootloader mode as explained below:

Step 0. It is good idea to revert all jumpers to default positions in the beginning

Step 1. Change jumper B0\_1/B0\_0 to B0\_1 position (as said in the table print – "Boot Mode: System Memory")

Step 2. RST\_E and BOOT0\_E should be open, as per default (if they are closed; they are located below the RS232 connectors)

Step 3. Close TX\_BOOT\_E and RX\_BOOT\_E by soldering. They are located on the back of the board near CAN connector.

Step 4. Download, install the Flash Loader Demo (from the STM32F207 web page, resources window)

Step 5. Connect RS232 and run the Flash Loader Application, the target is STM32F2\_512K (check the screenshots below).

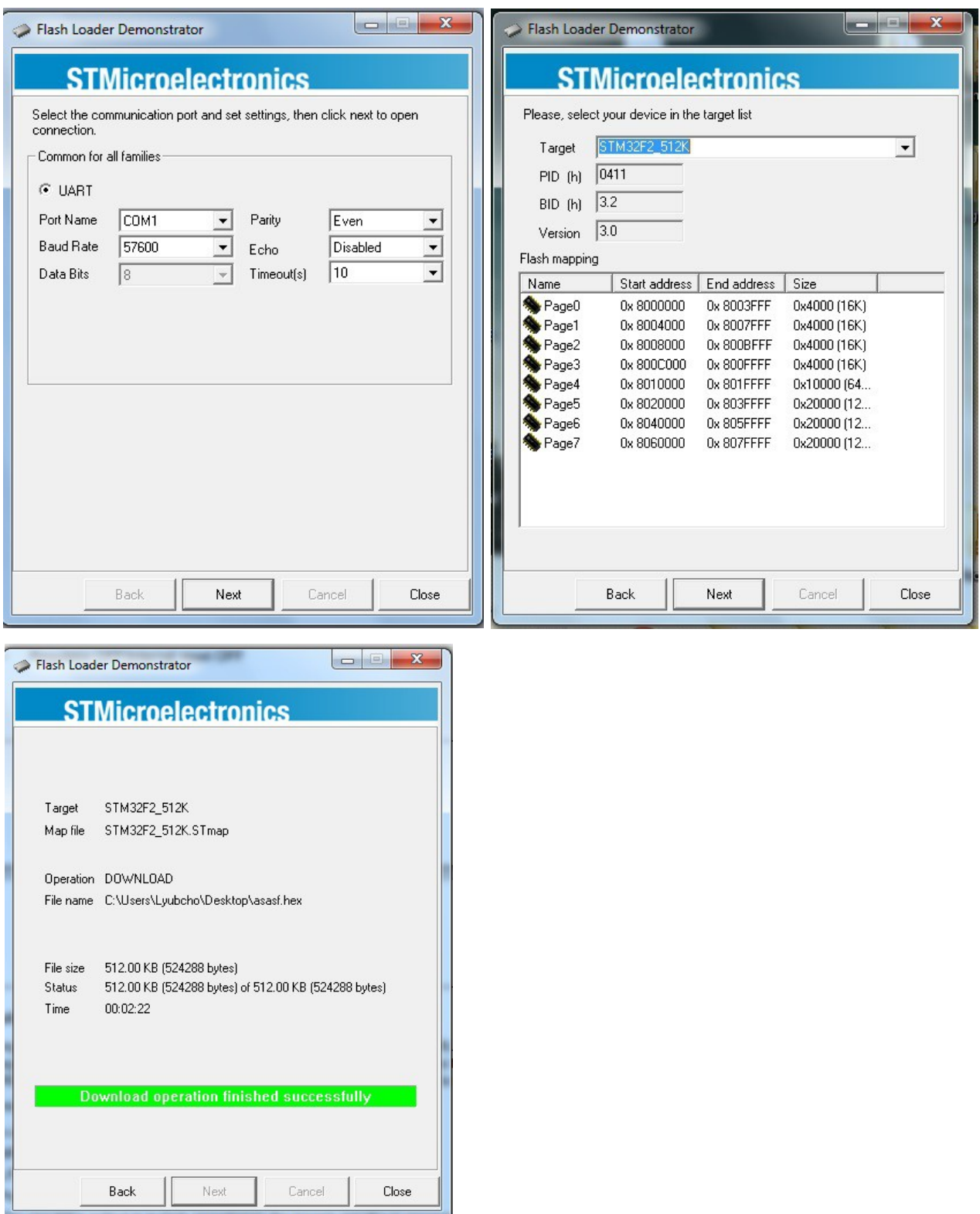

More information might be found in these documents:

1) [http://www.st.com/st-web-](http://www.st.com/st-web-ui/static/active/en/resource/technical/document/datasheet/CD00237391.pdf)

[ui/static/active/en/resource/technical/document/datasheet/CD00237391.pdf](http://www.st.com/st-web-ui/static/active/en/resource/technical/document/datasheet/CD00237391.pdf) – page 22/177

2) [http://www.st.com/st-web-](http://www.st.com/st-web-ui/static/active/en/resource/technical/document/application_note/CD00264342.pdf)

[ui/static/active/en/resource/technical/document/application\\_note/CD00264342.pdf](http://www.st.com/st-web-ui/static/active/en/resource/technical/document/application_note/CD00264342.pdf)

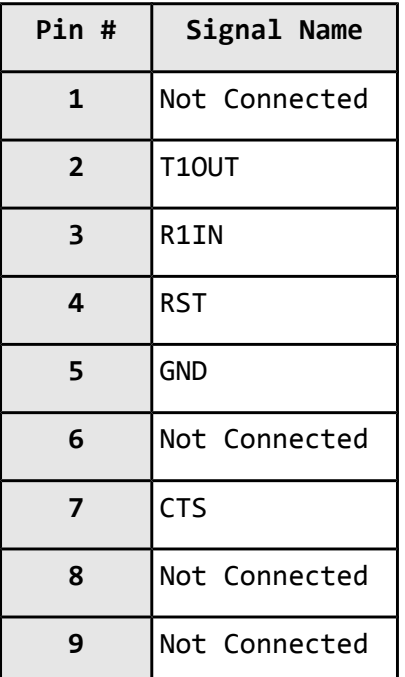

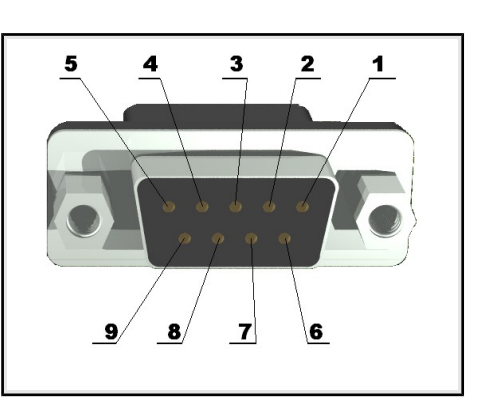

## <span id="page-20-0"></span>**6.11 RS232\_2**

RS232\_2 is located on USART3 (processor pins D13 – D14, A17 – A16)

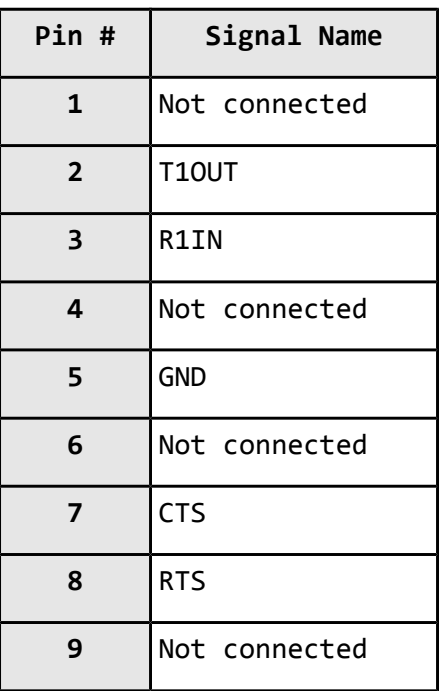

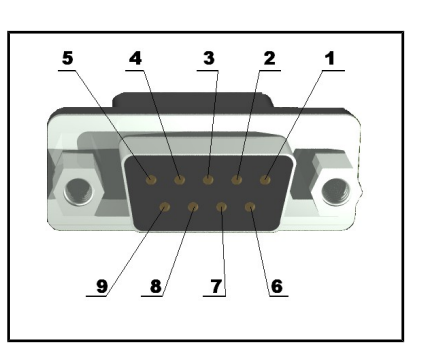

### <span id="page-21-2"></span>**6.12 CAN connector**

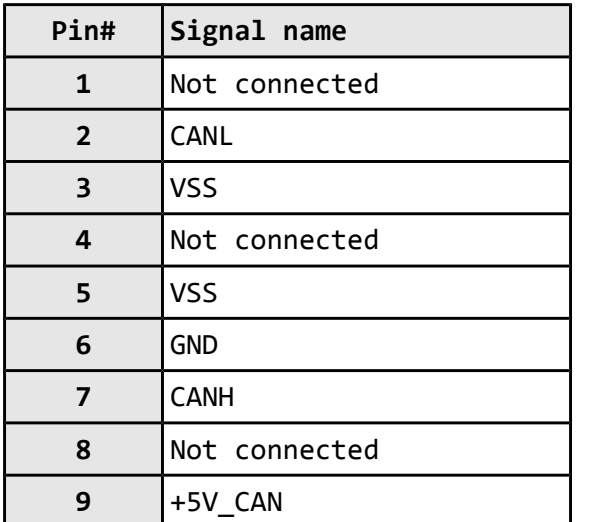

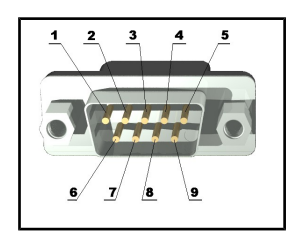

#### <span id="page-21-1"></span>**6.13 Battery connector**

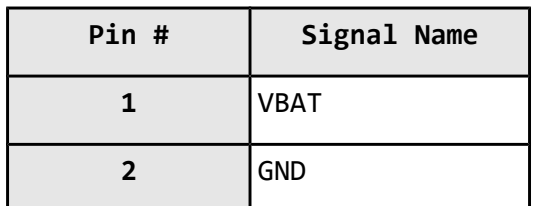

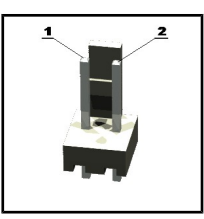

## <span id="page-21-0"></span>**6.14 Jumper description**

Most of the jumper configurations are printed with white print on the PCB for your convenience.

#### **PWR\_SEL**

On the setting of this jumper depends the way we power the board. There is a table printed on the board with the positions. You can check the table below also. Position 1-2 is the one at the PWR connector side.

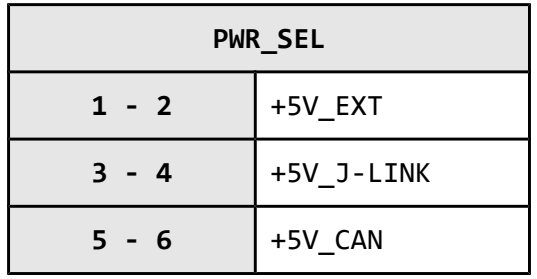

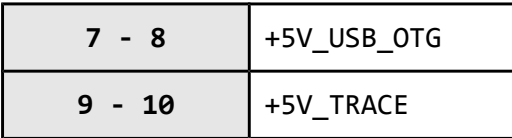

#### **Default position is 3-4.**

#### **STAT1\_E, STAT2\_E, STAT3\_E, STAT4\_E**

Those 4 jumpers control whether the LEDs are powered(closed) or not(open).

E **Default state is closed.**

**BOOT0\_E**

Connected to pin 138 (BOOT0/VPP), enables boot if open.

**Default state is open.**

**RST\_E**

Controls the RST on the RS232\_1. If closed is present. Default state is not present.

**Default state is open.**

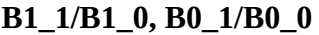

These jumpers should be moved together and control which memory would be used to load code initially. There is a table printed on the board, describing the positions.

ш

**Default state is B1\_0, B0\_0.**

#### **3.3V\_MCU\_EN**

When closed enables the power supply on the STM32F207ZET.

**Default state is closed.** 

#### **TX\_BOOT\_E**

If closed separates USART6\_TX and PC10.

**Default state is open.**

#### **RX\_BOOT\_E**

If closed separates USART6\_RX and PC11.

**E M** 

#### **Default state is open.**

#### **3.3V\_E**

Board's digital power supply is disabled if open. Enabled if closed.

**Default state is open.**

AGND\_E

Analog GND is disabled if open. If closed Analog GND is enabled.

**Default state is closed.**

**R-T**

RST and TRST are separated if open. RST and TRST are connected if closed. Refer to the schematic near the JTAG connector for how this jumper influences the JTAG programming of the board.

**Default state is open.**

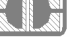

#### **CAN\_T**

Can termination is disabled if open.

KI M **Default state is open.**

<span id="page-23-0"></span>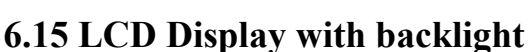

replica of Nokia 6610 color display 128x128 pixels

#### <span id="page-23-2"></span>**6.16 VGA Color Camera**

640x480 pixels (0.3 mega pixel) Samsung 700 camera + connector

#### <span id="page-23-1"></span>**6.17 Additional hardware components**

The components below are mounted on STM32-P207 but are not discussed above. They are listed

here for completeness:

**Joystick**

**Temperature sensor**

**Audio out**

**Trimmer**

**Buzzer**

**Additional memory**

**2 buttons + RST button**

#### **4 status LEDs + PWR LED**

#### <span id="page-24-0"></span>**6.18 Notes on interfaces**

Note that due the evaluation nature of the board not all interfaces are immediately available on the proto area. Some of the signals are used by peripherals and other devices.

One of those interfaces were the 3 x I2C which were sacrificed for additional peripherals and signals that are hard to implement on software level.

There are ways, of course. Depends on which interface you are willing to let go. I will list the options in the following order (I2C number - processor pin - signal - interface affected):

I2C1\_SCL - 139 - CAN1\_RX - CAN interface I2C1\_SDA - 140 - CAN1\_TX - CAN interface

I2C2\_SCL - 11 - A0 - the additional memory I2C2\_SDA - 10 - A1 - the additional memory

I2C3\_SCL - 100 - MCO1 - camera interface I2C3\_SDA - 99 - SD\_D1/DCMI\_DB - SD card / camera

To my mind, the best idea would be to disable the CAN interface.

When you have chosen the preferred I2C port you need to decide whether to remove the peripheral it is connected to or to disable it by software means (instead of removing components just always set the needed signals as outputs - disable input and connect additional wires). The final thing to do is to use 2.2k pull-up resistors on the lines you have chosen (for instance I2C1\_SCL and I2C1\_SDA) - I2C requires pull-ups.

## <span id="page-26-1"></span>**CHAPTER 7 MEMORY**

### <span id="page-26-0"></span>**7. Introduction to the chapter**

On the next page you can find a memory map for this family of processors. It is strongly recommended to refer to the original datasheet released by STMicroelectronics for one of higher quality.

#### OLIMEX© 2014 STM32-P207 user's manual

### <span id="page-27-0"></span>**7.1 Memory map**

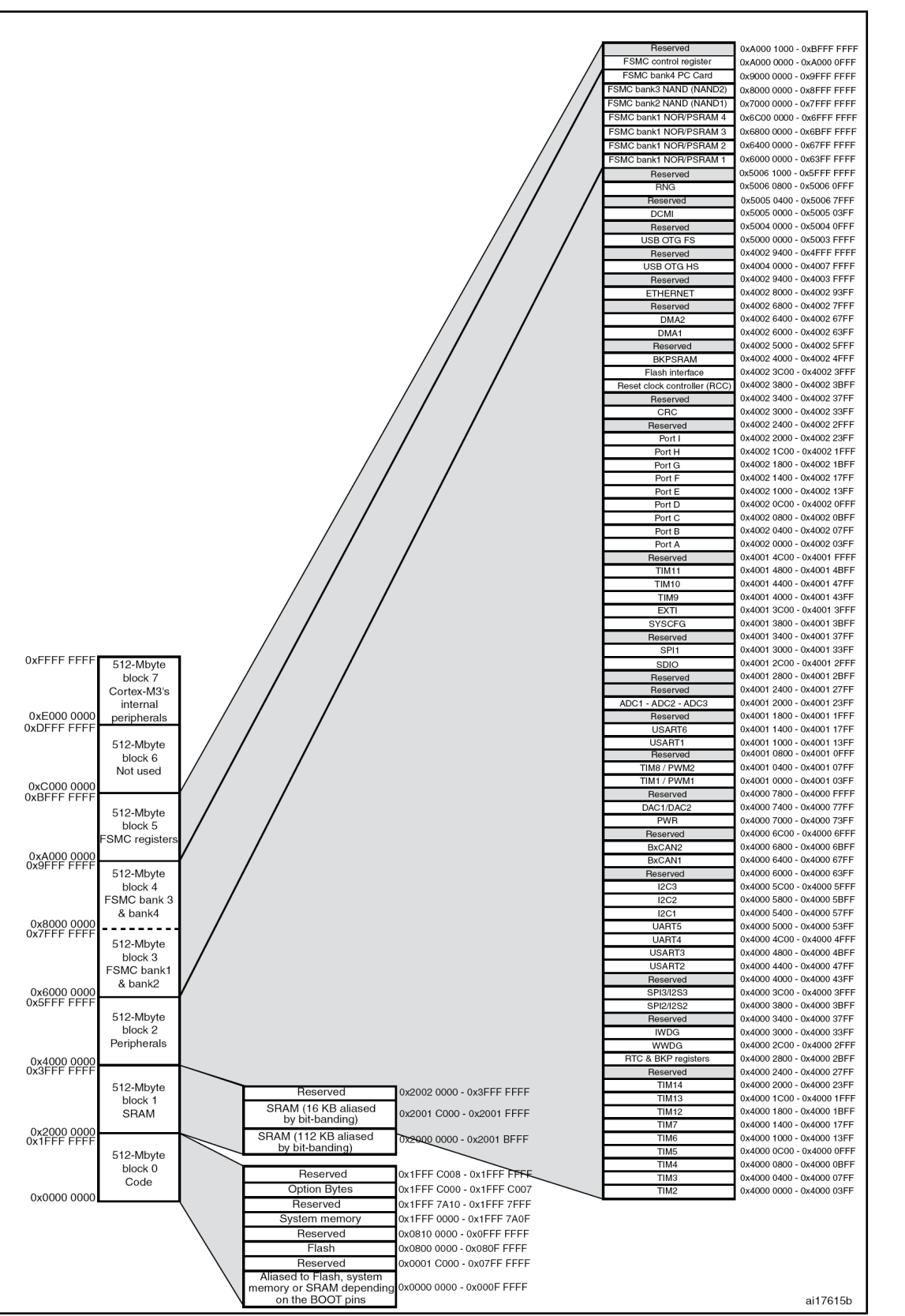

## <span id="page-28-2"></span>**CHAPTER 8 SCHEMATICS**

#### <span id="page-28-1"></span>**8. Introduction to the chapter**

In this chapter are located the schematics describing logically and physically STM32-P207.

### <span id="page-28-0"></span>**8.1 Eagle schematic**

STM32-P207 schematic is visible for reference here. You can also find them on the web page for STM32-P207 at our site: [https://www.olimex.com/Products/ARM/ST/STM32-](https://www.olimex.com/Products/ARM/ST/STM32-P207/resources/STM32-P207-P407_rev_D.pdf) [P207/resources/STM32-P207-P407\\_rev\\_D.pdf.](https://www.olimex.com/Products/ARM/ST/STM32-P207/resources/STM32-P207-P407_rev_D.pdf) They are located in HARDWARE section.

The EAGLE schematic is situated on the next page for quicker reference.

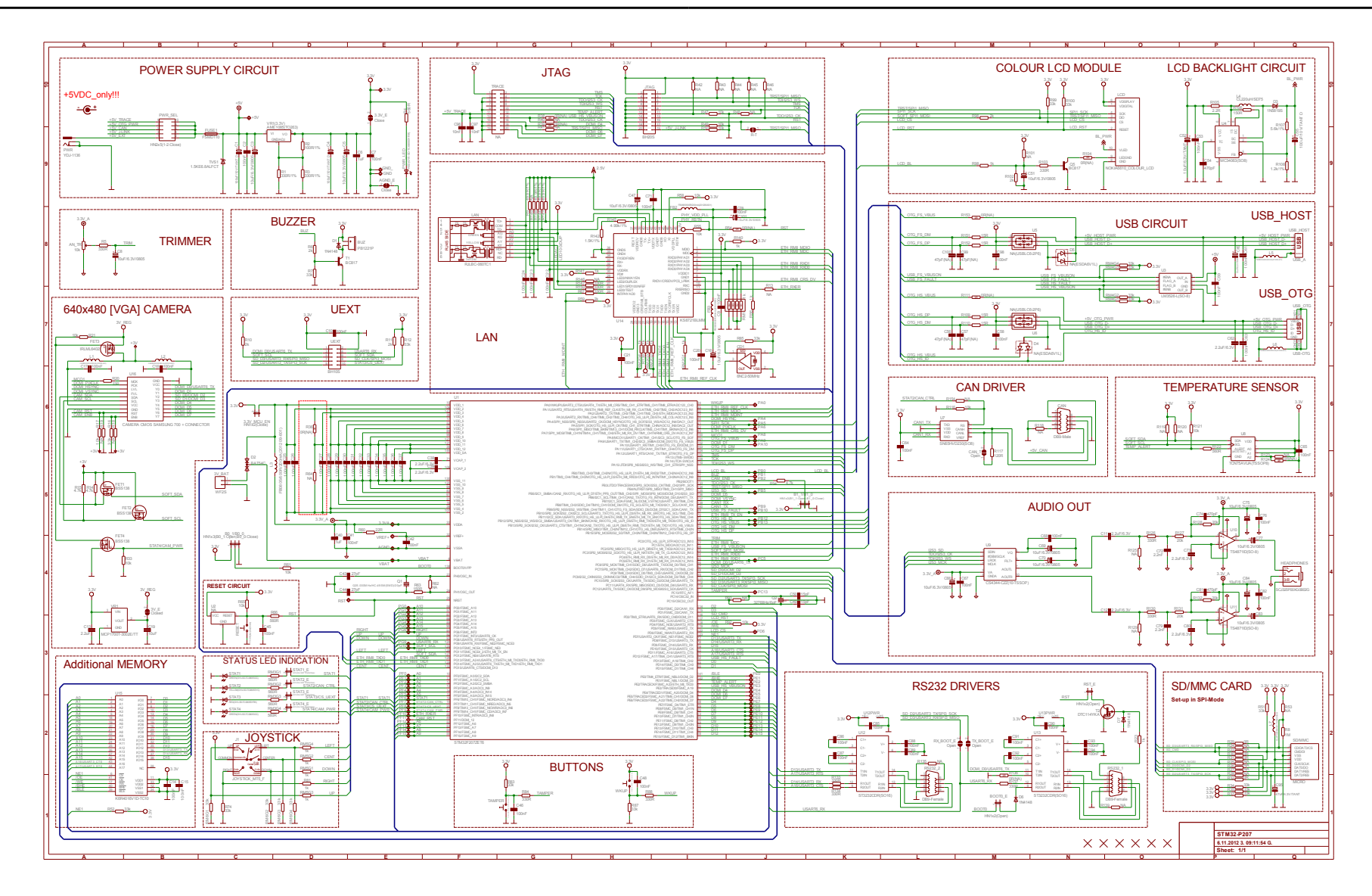

### <span id="page-30-0"></span>**8.2 Physical dimensions**

Note that all dimensions are in inches.

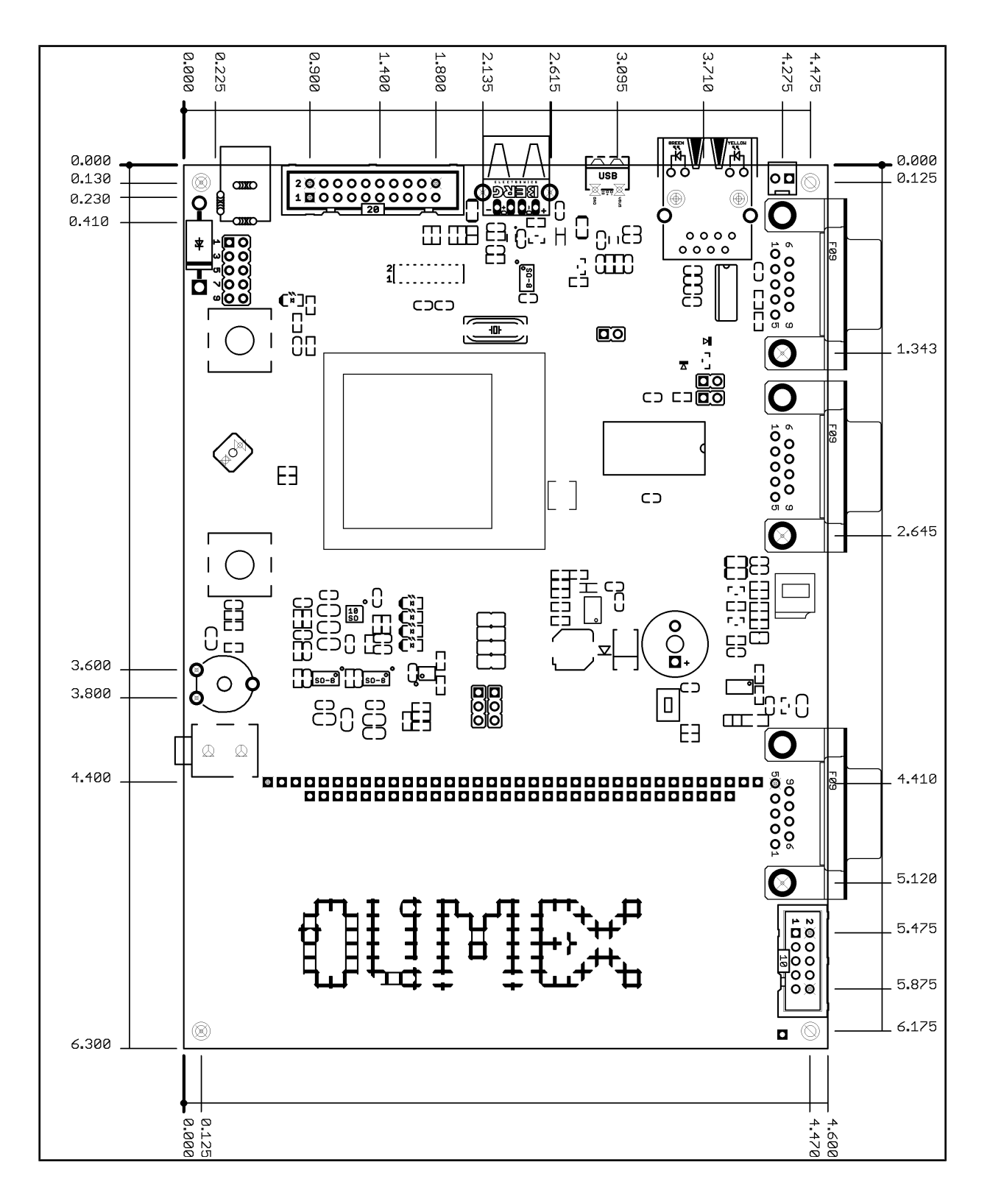

## <span id="page-31-2"></span>**CHAPTER 9 REVISION HISTORY**

### <span id="page-31-1"></span>**9. Introduction to the chapter**

In this chapter you will find the current and the previous version of the document you are reading. Also the web-page for your device is listed. Be sure to check it after a purchase for the latest available updates and examples.

#### <span id="page-31-0"></span>**9.1 Document revision**

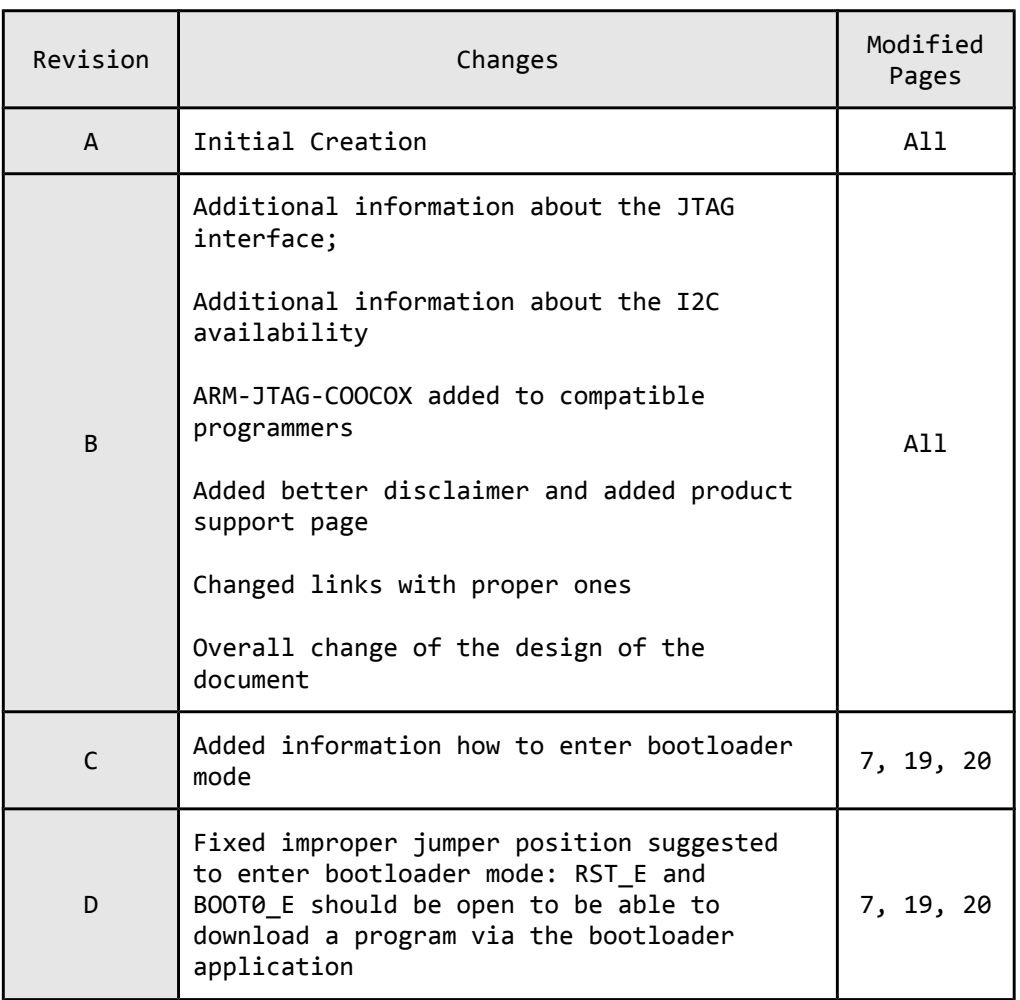

#### <span id="page-32-0"></span>**9.2 Web page of your device**

The web page you may visit for more info on your device is [https://www.olimex.com/Products/ARM/ST/STM32-P207/.](https://www.olimex.com/Products/ARM/ST/STM32-P207/)

#### **ORDER CODES:**

**STM32-P207 –** completely assembled and tested

**ARM-JTAG-COOCOX –** ARM debugger with JTAG and SWD interfaces **USB-MINI-CABLE** – USB mini to USB-A cable **ARM-USB-TINY –** for custom programming/debugging **ARM-USB-TINY-H –** for custom programming/debugging **ARM-JTAG-SWD –** SWD adapter for our ARM-JTAG programmers

How to order? You can order to us directly or by any of our distributors. For the list of distributors visit: <https://www.olimex.com/Distributors/>

**Check our web-page** <https://www.olimex.com/> **for more info.**

#### <span id="page-33-0"></span>**9.3 Product support**

For product support, hardware information and error reports mail to: [support@olimex.com.](mailto:support@olimex.com) Note that we are primarily a hardware company and our software support is limited.

Full information might be found here:<https://www.olimex.com/wiki/GTC#Warranty>

Please consider reading the paragraph below about the warranty of Olimex products.

Warranty and returns:

Our boards have lifetime warranty against manufacturing defects and components.

During development work it is not unlikely that you can burn your programmer or development board. This is normal, we also do development work and we have damaged A LOT of programmers and boards during our daily job so we know how it works. If our board/programmer has worked fine then stopped, please check if you didn't apply over voltage by mistake, or shorted something in your target board where the programmer was connected etc. Sometimes boards might get damaged by ESD shock voltage or if you spill coffee on them during your work when they are powered.

Please note that warranty do not cover problems caused by improper use, shorts, over-voltages, ESD shock etc.

**If the board has warranty label it should be not broken. Broken labels void the warranty, same applies for boards modified by the customer, for instance soldering additional components or removing components – such boards will be not be a subject of our warranty.**

If you are positive that the problem is due to manufacturing defect or component you can return the board back to us for inspection.

When we receive the board we will check and if the problem is caused due to our fault and we will repair/replace the faulty hardware free of charge, otherwise we can quote price of the repair.

Note that all shipping expenses back and forth have to be covered by the customer. Before you ship anything back you need to ask for RMA. When you ship back please attach to it your shipping address, phone, e-mail, RMA# and brief description of the problem. All boards should be sent back in antistatic package and well packed to prevent damages during the transport.